# **I815E**

Socket 370
Intel 815E Little Board

# **USER'S MANUAL**

Version 1.1

# **Acknowledgments**

Award is a registered trademark of Award Software International, Inc.

PS/2 is a trademark of International Business Machines Corporation.

Intel and Celeron are registered trademarks of Intel Corporation.

Microsoft Windows is a registered trademark of Microsoft Corporation.

Winbond is a registered trademark of Winbond Electronics Corporation.

All other product names or trademarks are properties of their respective owners.

# **Table of Contents**

| 1  |
|----|
| 1  |
| 2  |
| 3  |
| 4  |
| 5  |
| 6  |
| 7  |
| 8  |
| 12 |
| 25 |
| 47 |
| 75 |
| 75 |
| 76 |
|    |

# A picture of the I815E Embedded Board

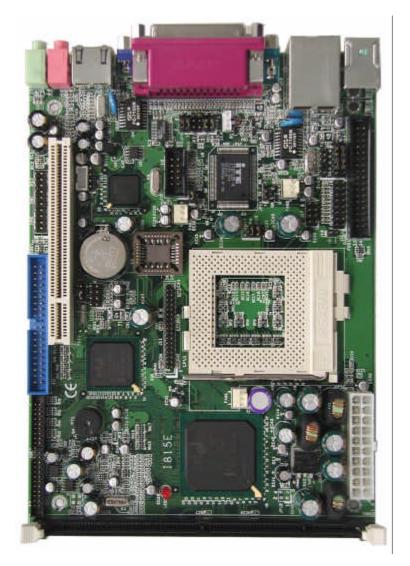

# Introduction

# **Product Description**

I815E is a high-performance flexible embedded board based on the Intel 815E chipset that contains the Graphics and Memory Controller Hub (GMCH), the I/O Controller Hub (ICH2) and the Firmware Hub (FWH). It supports 66/100/133MHz system bus, up to 1.4GHz CPU speed, integrated 2D/3D graphics accelerator, and PC100/PC133 SDRAM modules. With the ICH2, it is able to support UDMA33/66/100, four USB ports, and integrated LAN.

System memory is provided by one 168-pin DIMM socket that accommodates SDRAM with a maximum capacity of 256MB. The Award BIOS facilitates easy system configuration and peripheral setup. Other advanced features include four USB ports, 256-level watchdog timer (supported by LPC I/O IT8712), and IrDA interface.

# Checklist

Your I815E package should include the items listed below.

- The I815E Embedded Little Board
- This User's Manual
- 1 IDE Ribbon Cable
- 1 Floppy Ribbon Connector
- 1 CD containing the following:
  - · Chipset Drivers
  - Flash Memory Utility

# **Specifications**

| Processor       | Socket 370 for Intel Celeron / Pentium III (FC-PGA),                            |  |  |
|-----------------|---------------------------------------------------------------------------------|--|--|
| Supported       | 533MHz~1.4GHz, 66/100/133MHz Bus Speed                                          |  |  |
| Chipset         | Intel 815E Chipset                                                              |  |  |
| Спірзеі         | GMCH: 82815 544-PIN BGA                                                         |  |  |
|                 | ICH2: 82801BA 360-PIN BGA                                                       |  |  |
|                 | FWH                                                                             |  |  |
| BIOS            | Award BIOS; supports ACPI                                                       |  |  |
| System Memory   |                                                                                 |  |  |
| System Memory   | 1x DIMM socket supports up to 256MB capacity PC100/PC133 DIMM modules supported |  |  |
| LPC I/O Chipset | ITE IT8712 (keyboard controller is built-in)                                    |  |  |
| I/O Features    | 1x FDD (up to 2.88MB, 3 Mode, LS120)                                            |  |  |
| 1/O Fediares    | 1x Parallel Port (EPP, ECP Port)                                                |  |  |
|                 | 2x Serial Ports (1x RS232 and 1x RS232/422/485)                                 |  |  |
|                 | 1x IrDA TX/RX Headers                                                           |  |  |
| Bus Master IDE  | 2x IDE interfaces for up to 4 devices; supports PIO Mode                        |  |  |
| Bus musici IDL  | 3/4 or UDMA33/66/100 HDD, and ATAPI CD-ROM                                      |  |  |
| VGA             | 815E integrated graphics                                                        |  |  |
| 7 0/1           | Shared memory                                                                   |  |  |
|                 | 4MB display cache on board                                                      |  |  |
|                 | VGA CRT connector on board                                                      |  |  |
|                 | Pin header for optional TV-Out (CH7007) daughter board                          |  |  |
|                 | with S-Video & RCA jacks                                                        |  |  |
| Audio           | ICH2 integrated audio with AC97 codec                                           |  |  |
| LAN             | ICH2 integrated Ethernet controller                                             |  |  |
|                 | 10Base-T / 100Base-TX protocol                                                  |  |  |
|                 | Primary RJ-45 Ethernet connector on board                                       |  |  |
| Secondary LAN   | Optional Intel 82559 Ethernet controller                                        |  |  |
| (Optional)      | 10Base-T / 100Base-TX protocol                                                  |  |  |
| (opnomia)       | Optional Secondary RJ-45 Ethernet connector on board                            |  |  |
| USB             | Two USB ports on board                                                          |  |  |
|                 | Another two USB ports supported by USB pin header                               |  |  |
| IrDA            | Pin header                                                                      |  |  |
| Hardware        | Built-in IT8712                                                                 |  |  |
| Monitoring      | Monitors CPU/system temperature and voltages                                    |  |  |
| Watchdog Timer  | 256-level Watchdog timer                                                        |  |  |
| P/S Connector   | ATX type power supply connector                                                 |  |  |
| Rear Side       | PS/2 keyboard, PS/2 mouse, Primary RJ45 connector;                              |  |  |
| Connectors      | optional secondary RJ-45 connector, printer port, VGA                           |  |  |
| Connectors      | CRT, USBx2, serial Port, Microphone, speaker                                    |  |  |
| Form Factor     | 5.25-inch SBC (Little Board)                                                    |  |  |
| Dimensions      | 203mm x 146mm (7.99" x 5.75")                                                   |  |  |
| Dimensions      |                                                                                 |  |  |

# **Board Dimensions**

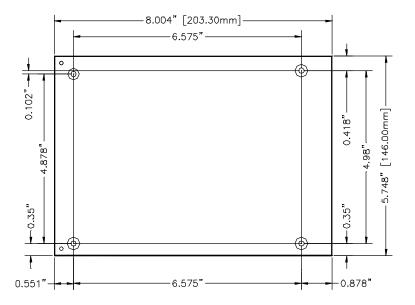

# **Installations**

This section provides information on how to use the jumpers and connectors on the I815E in order to set up a workable system. The topics covered are:

| Installing the CPU           | 6 |
|------------------------------|---|
| Installing the Memory (DIMM) | 7 |
| Setting the Jumpers          | 8 |
| Connectors on I815E          |   |

# **Installing the CPU**

The I815E board supports a Socket 370 processor socket for Intel Pentium III and Celeron processors.

The Socket 370 processor socket comes with a lever to secure the processor. Raise this lever to about a 90° angle to allow the insertion of the processor. Place the processor into the socket by making sure the notch on the corner of the CPU corresponds with the notch on the inside of the socket. Once the processor has slide into the socket, return the lever to the lock position. Refer to the figures below.

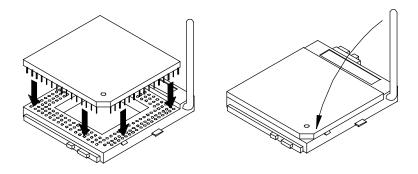

After you have installed the processor into the socket, check if the jumpers for the CPU type and speed are correct.

**NOTE**: Ensure that the CPU heat sink and the CPU top surface are in total contact to avoid CPU overheating problem that would cause your system to hang or be unstable.

# **Installing the Memory (DIMM)**

The I815E board supports one 168-pin DIMM socket for a maximum total memory of 256MB in SDRAM type. The memory module capacities supported are 32MB, 64MB, 128MB and 256MB.

### **Installing and Removing DIMMs**

To install the DIMM, locate the memory slot on the board and perform the following steps:

- 1. Hold the DIMM so that the two keys of the DIMM align with those on the memory slot.
- Gently push the DIMM in an upright position until the clips of the slot close to hold the DIMM in place when the DIMM touches the bottom of the slot.
- 3. To remove the DIMM, press the clips with both hands.

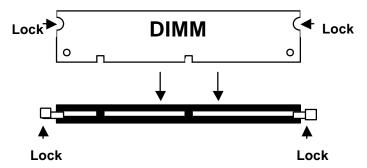

**Top View of DIMM Socket** 

# **Setting the Jumpers**

Jumpers are used on I815E to select various settings and features according to your needs and applications. Contact your supplier if you have doubts about the best configuration for your needs. The following lists the connectors on I815E and their respective functions.

| Jumper Locations on 1815E                     | 9  |
|-----------------------------------------------|----|
| Configuring the CPU Frequency                 | 10 |
| JP2: Clear CMOS Contents                      | 10 |
| JP5, JP7, JP8: RS232/422/485 (COM2) Selection | 10 |
| JP6: BIOS Write Protect                       | 11 |
| JP9. JP10: CPU Overclocking                   | 11 |

## **Jumper Locations on I815E**

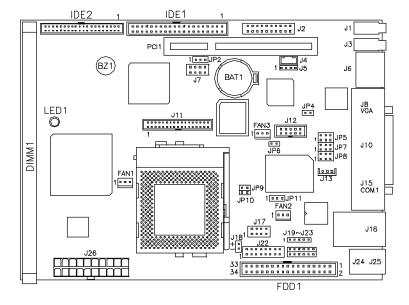

### **Jumpers:**

JP2: Clear CMOS Contents

JP5, JP7, JP8: RS232/422/485 (COM2) Selection

JP6: BIOS Write Protect JP9, JP10: CPU Overclocking

### **Configuring the CPU Frequency**

The I815E board does not provide DIP switches to configure the processor speed (CPU frequency). However, the processor speed can be configured inside the BIOS Setup. Refer to the BIOS Setup section in this manual on how to change the processor speed.

#### JP2: Clear CMOS Contents

Use JP2, a 3-pin header, to clear the CMOS contents. Note that the ATX-power connector should be disconnected from the board before clearing CMOS.

| JP2 | Setting                 | Function   |
|-----|-------------------------|------------|
| 123 | Pin 1-2<br>Short/Closed | Normal     |
| 123 | Pin 2-3<br>Short/Closed | Clear CMOS |

### JP5, JP7, JP8: RS232/422/485 (COM2) Selection

COM1 is fixed for RS-232 use only.

COM2 is selectable for RS232, RS-422 and RS-485.

The following table describes the jumper settings for COM2 selection.

| COM2 Function RS-232 RS-422 RS-485    COM2 Function   RS-232   RS-422   RS-485     COM2 Function   RS-232   RS-422   RS-485     COM2 Function   RS-232   RS-485     COM2 Function   RS-232   RS-485     COM2 Function   RS-232   RS-485     COM2 Function   RS-232   RS-485     COM2 Function   RS-232   RS-232   RS-485     COM2 Function   RS-232   RS-232   RS-232     COM2 Function   RS-232   RS-232   RS-232     COM2 Function   RS- | _ |         |                                  |                                  |                                  |
|----------------------------------------------------------------------------------------------------|---|---------|----------------------------------|----------------------------------|----------------------------------|
| 1 D D S JP5 JP5 JP7: JP7: JP7: JP7: JP7: JP7: JP7: JP7:                                                                                                    |   |         | RS-232                           | RS-422                           | RS-485                           |
| Jumper Setting (pin closed)  JP8: JP8: JP8: JP8: JP8: JP8: JP8: JP8:                                                                                                    | 1 | Setting | 1-2<br>JP5:<br>3-5 & 4-6<br>JP8: | 3-4<br>JP5:<br>1-3 & 2-4<br>JP8: | 5-6<br>JP5:<br>1-3 & 2-4<br>JP8: |

#### JP6: BIOS Write Protect

JP6 can be used to protect the BIOS from being overwritten due to accidental modification or virus attacks.

| JP6         | Write Protect |  |
|-------------|---------------|--|
| SHORT       | Disabled      |  |
| □ □<br>□PFN | Enabled       |  |

## JP9, JP10: CPU Overclocking

Use JP9 and JP10 2-pin jumpers when overclocking the CPU bus speed from 66MHz to 100MHz or 100MHz to 133MHz. Refer to the table below. Note that some processors cannot be overclocked because their bus speed has been 'locked' by the manufacturer and overclocking can cause the system to hang or become unstable.

| Jumper | Normal | 66→100MHz   | 100→133MHz |
|--------|--------|-------------|------------|
| JP9    | SHORT  | SHORT       |            |
| JP10   | SHORT  | □ □<br>□PFN | SHORT      |

# **Connectors on I815E**

The connectors on I815E allows you to connect external devices such as keyboard, floppy disk drives, hard disk drives, printers, etc. The following table lists the connectors on I815E and their respective functions.

| Connector Locations on 1815E                      | 13 |
|---------------------------------------------------|----|
| IDE1, IDE2: Primary and Secondary IDE Connectors  | 14 |
| FDD1: Floppy Drive Connector                      |    |
| J2: System Function Connector                     |    |
| FAN1: CPU Fan Power Connector                     | 17 |
| FAN2, FAN3: System Fan Power Connectors           | 18 |
| J1, J3: Line-out and Microphone connectors        | 18 |
| J4, J5: CD In Connectors                          | 18 |
| J6: Secondary RJ45 Connector (optional)           | 18 |
| J7: USB3/USB4 Connector                           | 19 |
| J8: VGA CRT Connector                             |    |
| J10: Parallel Port Connector                      | 20 |
| J11: TV-Out Interface Connector                   |    |
| J13: Wake On LAN Connector                        | 20 |
| J15, J12: COM1 / COM2 Serial Ports                | 21 |
| J16: USB and Primary RJ45 Connectors              | 22 |
| J17: Smart Card Reader Interface                  | 22 |
| J18: +5V Standby Connector                        |    |
| J19: IrDA Connector                               | 23 |
| J21: External Keyboard Connector                  | 23 |
| J22: Game Port Connector                          |    |
| J23: External PS/2 Mouse Connector                | 23 |
| J24, J25: PS/2 Mouse and PS/2 Keyboard Connectors |    |
| J26: ATX Power Supply Connector                   | 24 |
|                                                   |    |

#### Connector Locations on I815E

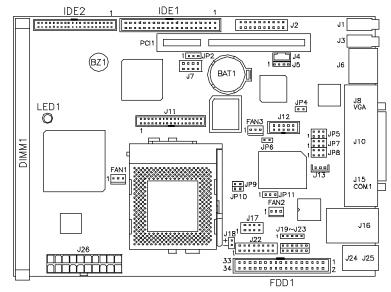

#### **Connectors:**

IDE1, IDE2: Primary and Secondary IDE Connectors

FDD1: Floppy Drive Connector J2: System Function Connector FAN1: CPU Fan Power Connector

FAN2, FAN3: System Fan Power Connectors

J1, J3: Line-out and Microphone connectors

J4, J5: CD In Connectors

J6: Secondary RJ45 Connector (optional)

J7: USB3/USB4 Connector

J8: VGA CRT Connector

J10: Parallel Port Connector

J11: TV-Out Interface Connector

J13: Wake On LAN Connector

J15, J12: COM1 / COM2 Serial Ports

J16: USB and Primary RJ45 Connectors

J17: Smart Card Reader Interface

J18: +5V Standby Connector

J19: IrDA Connector

J21: External Keyboard Connector

J22: Game Port Connector

J23: External PS/2 Mouse Connector

J24, J25: PS/2 Mouse and PS/2 Keyboard Connectors

J26: ATX Power Supply Connector

## IDE1, IDE2: Primary and Secondary IDE Connectors

| 1 | 'п г2               | 2 |
|---|---------------------|---|
| ſ |                     |   |
| 1 |                     | Ш |
| 1 |                     | Ш |
| 1 | 00                  | Ш |
| 1 | 00                  | Ш |
| 1 | 00                  | Ш |
| 1 | 00                  | Ш |
| 1 | 00                  | Ш |
| 1 | 00                  | Ш |
| ı | 00                  | Ш |
| ı | 00                  | Ш |
| 1 | 00                  | Ш |
| 1 | 00                  | Ш |
| 1 | 00                  | Ш |
| 1 | 00                  | Ш |
| 1 | 00                  | Ш |
| 1 | 00                  | Ш |
| 1 | 00                  | Ш |
| 1 | 00                  | Ш |
| 1 | p p                 | Ш |
| L |                     | Ш |
| 3 | 39 <sup>] [</sup> 4 | 0 |
|   | IDE1                |   |

| Signal Name   | Pin# | Pin# | Signal Name   |
|---------------|------|------|---------------|
| Reset IDE     | 1    | 2    | Ground        |
| Host data 7   | 3    | 4    | Host data 8   |
| Host data 6   | 5    | 6    | Host data 9   |
| Host data 5   | 7    | 8    | Host data 10  |
| Host data 4   | 9    | 10   | Host data 11  |
| Host data 3   | 11   | 12   | Host data 12  |
| Host data 2   | 13   | 14   | Host data 13  |
| Host data 1   | 15   | 16   | Host data 14  |
| Host data 0   | 17   | 18   | Host data 15  |
| Ground        | 19   | 20   | Protect pin   |
| DRQ0          | 21   | 22   | Ground        |
| Host IOW      | 23   | 24   | Ground        |
| Host IOR      | 25   | 26   | Ground        |
| IOCHRDY       | 27   | 28   | Host ALE      |
| DACK0         | 29   | 30   | Ground        |
| IRQ14         | 31   | 32   | No connect    |
| Address 1     | 33   | 34   | No connect    |
| Address 0     | 35   | 36   | Address 2     |
| Chip select 0 | 37   | 38   | Chip select 1 |
| Activity      | 39   | 40   | Ground        |

1\_ \_2 \_ \_ \_ \_ \_ \_ \_ \_ \_ \_ \_\_ \_ 43 44 IDE2

| Signal Name   | Pin# | Pin# | Signal Name   |
|---------------|------|------|---------------|
| Reset IDE     | 1    | 2    | Ground        |
| Host data 7   | 3    | 4    | Host data 8   |
| Host data 6   | 5    | 6    | Host data 9   |
| Host data 5   | 7    | 8    | Host data 10  |
| Host data 4   | 9    | 10   | Host data 11  |
| Host data 3   | 11   | 12   | Host data 12  |
| Host data 2   | 13   | 14   | Host data 13  |
| Host data 1   | 15   | 16   | Host data 14  |
| Host data 0   | 17   | 18   | Host data 15  |
| Ground        | 19   | 20   | Key           |
| DRQ0          | 21   | 22   | Ground        |
| Host IOW      | 23   | 24   | Ground        |
| Host IOR      | 25   | 26   | Ground        |
| IOCHRDY       | 27   | 28   | Host ALE      |
| DACK0         | 29   | 30   | Ground        |
| IRQ14         | 31   | 32   | No connect    |
| Address 1     | 33   | 34   | No connect    |
| Address 0     | 35   | 36   | Address 2     |
| Chip select 0 | 37   | 38   | Chip select 1 |
| Activity      | 39   | 40   | Ground        |
| Vcc           | 41   | 42   | Vcc           |
| Ground        | 43   | 44   | N.C.          |

### **FDD1: Floppy Drive Connector**

FDD1 is a 34-pin header and will support up to 2.88MB floppy drives.

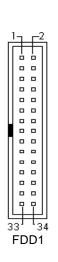

| Signal Name | Pin# | Pin# | Signal Name     |
|-------------|------|------|-----------------|
| Ground      | 1    | 2    | RM/LC           |
| Ground      | 3    | 4    | No connect      |
| Ground      | 5    | 6    | No connect      |
| Ground      | 7    | 8    | Index           |
| Ground      | 9    | 10   | Motor enable 0  |
| Ground      | 11   | 12   | Drive select 1  |
| Ground      | 13   | 14   | Drive select 0  |
| Ground      | 15   | 16   | Motor enable 1  |
| Ground      | 17   | 18   | Direction       |
| Ground      | 19   | 20   | Step            |
| Ground      | 21   | 22   | Write data      |
| Ground      | 23   | 24   | Write gate      |
| Ground      | 25   | 26   | Track 00        |
| Ground      | 27   | 28   | Write protect   |
| Ground      | 29   | 30   | Read data       |
| Ground      | 31   | 32   | Side 1 select   |
| Ground      | 33   | 34   | Diskette change |

## **J2: System Function Connector**

J2 provides connectors for system indicators that provide light indication of the computer activities and switches to change the computer status. J2 is a 20-pin header that provides interfaces for the following functions.

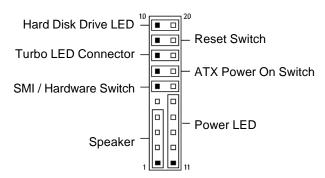

#### Speaker: Pins 1 - 4

This connector provides an interface to a speaker for audio tone generation. An 8-ohm speaker is recommended.

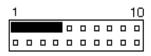

| Pin# | Signal Name |  |  |
|------|-------------|--|--|
| 1    | Speaker out |  |  |
| 2    | No connect  |  |  |
| 3    | Ground      |  |  |
| 4    | +5V         |  |  |

#### Power LED: Pins 11 - 15

The power LED indicates the status of the main power switch.

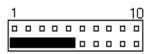

| Pin# | Signal Name |
|------|-------------|
| 11   | Power LED   |
| 12   | No connect  |
| 13   | Ground      |
| 14   | No connect  |
| 15   | Ground      |

#### SMI/Hardware Switch: Pins 6 and 16

This connector supports the "Green Switch" on the control panel, which, when pressed, will force the system into the power-saving mode immediately.

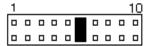

| Pin# | Signal Name |  |
|------|-------------|--|
| 6    | Sleep       |  |
| 16   | Ground      |  |

#### ATX Power ON Switch: Pins 7 and 17

This 2-pin connector is an "ATX Power Supply On/Off Switch" on the system that connects to the power switch on the case. When pressed, the power switch will force the system to power on. When pressed again, it will force the system to power off.

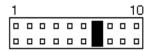

#### **Turbo LED Connector: Pins 8 and 18**

There is no turbo/deturbo function on the board. The Turbo LED on the control panel will always be On when attached to this connector.

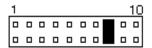

| Pin# | Signal Name |  |  |
|------|-------------|--|--|
| 8    | 5V          |  |  |
| 18   | Ground      |  |  |

#### Reset Switch: Pins 9 and 19

The reset switch allows the user to reset the system without turning the main power switch off and then on again.

Orientation is not required when making a connection to this header.

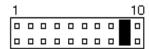

#### Hard Disk Drive LED Connector: Pins 10 and 20

This connector connects to the hard drive activity LED on control panel. This LED will flash when the HDD is being accessed.

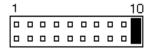

| Pin# | Signal Name |  |
|------|-------------|--|
| 10   | Ground      |  |
| 20   | 5V          |  |

#### FAN1: CPU Fan Power Connector

FAN1 is a 3-pin header for the CPU fan. The fan must be a 12V fan.

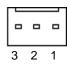

| Signal Name        |  |  |
|--------------------|--|--|
| Ground             |  |  |
| +12V               |  |  |
| Rotation detection |  |  |
|                    |  |  |

### FAN2, FAN3: System Fan Power Connectors

FAN2 and FAN3 are 3-pin headers for the system fans. The fans must support 12V.

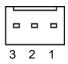

| Pin# | Signal Name        |  |  |
|------|--------------------|--|--|
| 1    | Ground             |  |  |
| 2    | +12V               |  |  |
| 3    | Rotation detection |  |  |

### J1, J3: Line-out and Microphone connectors

J1 ad J3 are connectors for Line out and Microphone jacks.

## J4, J5: CD In Connectors

J4 and J5 are the CD-in connectors. Below is their pin out assignments.

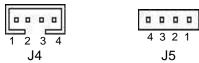

| Signal Name | Pin# | Pin# | Signal Name |
|-------------|------|------|-------------|
| Ground      | 1    | 1    | Right       |
| Left        | 2    | 2    | Ground      |
| Ground      | 3    | 3    | Ground      |
| Right       | 4    | 4    | Left        |

# J6: Secondary RJ45 Connector (optional)

J6 is the secondary RJ-45 Ethernet connector, supporting the optional 82559 Ethernet controller, located between the Microphone connector and VGA CRT connector. Refer to the section below for its pin assignments.

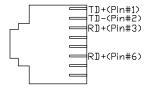

#### J7: USB3/USB4 Connector

J7 is the onboard USB pin-header that supports an optional USB connector cable with two ports for USB3 and USB4.

| 1 🗆 |                |
|-----|----------------|
|     |                |
|     |                |
| 40  | <sub>0</sub> 8 |

| Pin# |   | Signal Name |
|------|---|-------------|
| 1    | 8 | Vcc         |
| 2    | 7 | USB-        |
| 3    | 6 | USB+        |
| 4    | 5 | Ground      |

#### J8: VGA CRT Connector

J8 is a DB-15 VGA connector located beside the COM1 port. The following table shows the pin-out assignments of this connector.

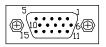

| Signal Namo | Pin# | Pin# | Signal Name |
|-------------|------|------|-------------|
| Red         | 1    | 2    | Green       |
| Blue        | 3    | 4    | N.C.        |
| GND         | 5    | 6    | GND         |
| GND         | 7    | 8    | GND         |
| N.C.        | 9    | 10   | GND         |
| N.C.        | 11   | 12   | N.C.        |
| HSYNC       | 13   | 14   | VSYNC       |
| NC          | 15   |      |             |

#### J10: Parallel Port Connector

J10 is a DB-25 external connector situated on top of the VGA and serial ports. The following table describes the pin-out assignments of this connector.

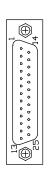

| Signal Name          | Pin# | Pin# | Signal Name |
|----------------------|------|------|-------------|
| Line printer strobe  | 1    | 14   | AutoFeed    |
| PD0, parallel data 0 | 2    | 15   | Error       |
| PD1, parallel data 1 | 3    | 16   | Initialize  |
| PD2, parallel data 2 | 4    | 17   | Select      |
| PD3, parallel data 3 | 5    | 18   | Ground      |
| PD4, parallel data 4 | 6    | 19   | Ground      |
| PD5, parallel data 5 | 7    | 20   | Ground      |
| PD6, parallel data 6 | 8    | 21   | Ground      |
| PD7, parallel data 7 | 9    | 22   | Ground      |
| ACK, acknowledge     | 10   | 23   | Ground      |
| Busy                 | 11   | 24   | Ground      |
| Paper empty          | 12   | 25   | Ground      |
| Select               | 13   | N/A  | N/A         |

#### J11: TV-Out Interface Connector

The J11 34-pin header is used to connect, through the use of a ribbon cable, to the 34-pin header of an optional daughter card (IBD742) containing the S-VHS and RCA connectors.

#### J13: Wake On LAN Connector

J13 is a 3-pin header for the Wake On LAN function on the board. The following table shows the pin out assignments of this connector. Wake On LAN will function properly only with an ATX power supply with 5VSB that has 200mA.

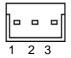

| Pin# | Signal Name |  |  |
|------|-------------|--|--|
| 1    | +5VSB       |  |  |
| 2    | Ground      |  |  |
| 3    | -PME        |  |  |

## J15, J12: COM1 / COM2 Serial Ports

J15 (COM1) is a DB-9 connector, while J12 (COM2) is a 10-pin header. Refer to the table below for their pin assignments.

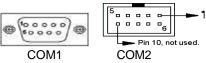

| Signal Name              | Pin# | Pin# | Signal Name          |
|--------------------------|------|------|----------------------|
| DCD, Data carrier detect | 1    | 6    | DSR, Data set ready  |
| RXD, Receive data        | 2    | 7    | RTS, Request to send |
| TXD, Transmit data       | 3    | 8    | CTS, Clear to send   |
| DTR, Data terminal ready | 4    | 9    | RI, Ring indicator   |
| Ground                   | 5    | 10   | Not Used             |

J12 (COM2) is jumper selectable for RS-232, RS-422 and RS-485.

| Pin# | Signal Name |               |        |  |
|------|-------------|---------------|--------|--|
|      | RS-232      | RS-232 R2-422 |        |  |
| 1    | DCD         | TX-           | DATA-  |  |
| 2    | RX          | TX+           | DATA+  |  |
| 3    | TX          | RX+           | NC     |  |
| 4    | DTR         | RX-           | NC     |  |
| 5    | Ground      | Ground        | Ground |  |
| 6    | DSR         | RTS-          | NC     |  |
| 7    | RTS         | RTS+          | NC     |  |
| 8    | CTS         | CTS+          | NC     |  |
| 9    | RI          | CTS-          | NC     |  |
| 10   | NC          | NC            | NC     |  |

### J16: USB and Primary RJ45 Connectors

J16 consists of the primary RJ-45 connector (top) and two stacked USB ports. Refer to the section below for their respective pin assignments.

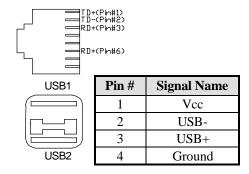

#### J17: Smart Card Reader Interface

J17 is a 14-pin header that provides interface for a Smart Card Reader. The table below shows the pin assignments of this pin header.

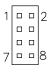

| Signal Name | Pin# | Pin# | Signal Name |
|-------------|------|------|-------------|
| Vcc         | 1    | 2    | No connect  |
| -SCRFET     | 3    | 4    | SCRRST      |
| SCRCLK      | 5    | 6    | SCRIO       |
| Ground      | 7    | 8    | -SCRPRES    |

# J18: +5V Standby Connector

J18 is the +5V standby 2-pin connector. Refer to the pin assignments below.

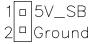

#### J19: IrDA Connector

J19 is used for an optional IrDA connector for wireless communication.

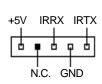

| Pin# | Signal Name |
|------|-------------|
| 1    | +5V         |
| 2    | No connect  |
| 3    | Ir RX       |
| 4    | Ground      |
| 5    | Ir TX       |

# J21: External Keyboard Connector

| 0 | 9 |
|---|---|
| 0 | S |
| 0 | 4 |
| 0 | 3 |
|   | 2 |
|   | - |

| Signal Name | Pin# | Pin# | Signal Name |
|-------------|------|------|-------------|
| Vcc         | 1    | 4    | KBCLK_OUT   |
| KBDAT_OUT   | 2    | 5    | KBCLK_IN    |
| KBDAT_IN    | 3    | 6    | GND         |

#### J22: Game Port Connector

J22 is a 16-pin game port pin header for devices such as joysticks.

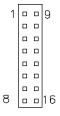

| Signal Name | Pin# | Pin# | Signal Name |
|-------------|------|------|-------------|
| VCC         | 1    | 9    | Vcc         |
| JOY3        | 2    | 10   | JOY7        |
| JOY1        | 3    | 11   | JOY5        |
| Ground      | 4    | 12   | Midi-Out    |
| Ground      | 5    | 13   | JOY6        |
| JOY2        | 6    | 14   | JOY8        |
| JOY4        | 7    | 15   | Midi-In     |
| Vcc         | 8    | 16   | No connect  |

### J23: External PS/2 Mouse Connector

| 0 | ဖ |
|---|---|
|   | S |
| _ | 4 |
| 0 | 3 |
| _ | 2 |
| 0 | - |

| Signal Name | Pin# | Pin# | Signal Name |
|-------------|------|------|-------------|
| Vcc         | 1    | 4    | MSCLK_OUT   |
| MSDAT_OUT   | 2    | 5    | MSCLK_IN    |
| MSDAT_IN    | 3    | 6    | GND         |

## J24, J25: PS/2 Mouse and PS/2 Keyboard Connectors

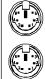

PS/2 Mouse

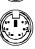

PS/2 Keyboard

| Signal Name    | Keyboard | Mouse | Signal Name |
|----------------|----------|-------|-------------|
| Keyboard data  | 1        | 1     | Mouse data  |
| N.C.           | 2        | 2     | N.C.        |
| GND            | 3        | 3     | GND         |
| 5V             | 4        | 4     | 5V          |
| Keyboard clock | 5        | 5     | Mouse clock |
| N.C.           | 6        | 6     | N.C.        |

## J26: ATX Power Supply Connector

J26 is a 20-pin ATX power supply connector. Refer to the following table for the pin out assignments.

| 1  | 1   | 1 |   |
|----|-----|---|---|
|    | 0   |   |   |
|    | 0   | 0 |   |
|    | 0   | 0 |   |
|    | 0 0 | 0 |   |
| Г  | 0   | 0 |   |
| L  | 0   | 0 |   |
|    | 0   | 0 |   |
|    | 0   | 0 |   |
|    | 0   | 0 |   |
|    | 0   | 0 |   |
| 20 |     | 1 | 0 |

| Signal Name | Pin# | Pin# | Signal Name |
|-------------|------|------|-------------|
| 3.3V        | 11   | 1    | 3.3V        |
| -12V        | 12   | 2    | 3.3V        |
| Ground      | 13   | 3    | Ground      |
| PS-ON       | 14   | 4    | +5V         |
| Ground      | 15   | 5    | Ground      |
| Ground      | 16   | 6    | +5V         |
| Ground      | 17   | 7    | Ground      |
| -5V         | 18   | 8    | Power good  |
| +5V         | 19   | 9    | 5VSB        |
| +5V         | 20   | 10   | +12V        |

# **BIOS Setup**

This chapter describes the different settings available in the Award BIOS that comes with the board. The topics covered in this chapter are as follows:

| BIOS Introduction            | 26 |
|------------------------------|----|
| BIOS Setup                   | 26 |
| Standard CMOS Setup          |    |
| Advanced BIOS Features       |    |
| Advanced Chipset Features    | 34 |
| Integrated Peripherals       | 36 |
| Power Management Setup       |    |
| PNP/PCI Configurations       |    |
| PC Health Status             | 43 |
| Frequency/Voltage Control    | 44 |
| Load Fail-Safe Defaults      |    |
| Load Setup Defaults          | 45 |
| Set Supervisor/User Password | 45 |
| Save & Exit Setup            |    |
| Exit Without Saving          |    |

#### **BIOS Introduction**

The Award BIOS (Basic Input/Output System) installed in your computer system's ROM supports Intel Pentium II/III processors. The BIOS provides critical low-level support for a standard device such as disk drives, serial ports and parallel ports. It also adds virus and password protection as well as special support for detailed fine-tuning of the chipset controlling the entire system.

### **BIOS Setup**

The Award BIOS provides a Setup utility program for specifying the system configurations and settings. The BIOS ROM of the system stores the Setup utility. When you turn on the computer, the Award BIOS is immediately activated. Pressing the <Del> key immediately allows you to enter the Setup utility. If you are a little bit late pressing the <Del> key, POST (Power On Self Test) will continue with its test routines, thus preventing you from invoking the Setup. If you still wish to enter Setup, restart the system by pressing the "Reset" button or simultaneously pressing the <Ctrl>, <Alt> and <Delete> keys. You can also restart by turning the system Off and back On again. The following message will appear on the screen:

Press <DEL> to Enter Setup

In general, you press the arrow keys to highlight items, <Enter> to select, the <PgUp> and <PgDn> keys to change entries, <F1> for help and <Esc> to quit.

When you enter the Setup utility, the Main Menu screen will appear on the screen. The Main Menu allows you to select from various setup functions and exit choices.

CMOS Setup Utility - Copyright ©1984-2001 Award Software

| Standard CMOS Features     | Frequency/Voltage Control                                  |  |
|----------------------------|------------------------------------------------------------|--|
| Advanced BIOS Features     | Load Fail-Safe Defaults                                    |  |
| Advanced Chipset Features  | Load Optimized Defaults                                    |  |
| Integrated Peripherals     | Set Supervisor Password                                    |  |
| Power Management Setup     | Set User Password                                          |  |
| PnP/PCI Configurations     | Save & Exit Setup                                          |  |
| PC Health Status           | Exit Without Saving                                        |  |
| ESC : Quit                 | $\uparrow \downarrow \rightarrow \leftarrow$ : Select Item |  |
| F10 : Save & Exit Setup    |                                                            |  |
| Time, Date, Hard Disk Type |                                                            |  |

The section below the setup items of the Main Menu displays the control keys for this menu. At the bottom of the Main Menu just below the control keys section, there is another section which displays information on the currently highlighted item in the list.

Note: If the system cannot boot after making and saving system changes with Setup, the Award BIOS supports an override to the CMOS settings that resets your system to its default.

Warning: It is strongly recommended that you avoid making any changes to the chipset defaults. These defaults have been carefully chosen by both Award and your system manufacturer to provide the absolute maximum performance and reliability. Changing the defaults could cause the system to become unstable and crash in some cases.

### **Standard CMOS Setup**

"Standard CMOS Setup" choice allows you to record some basic hardware configurations in your computer system and set the system clock and error handling. If the board is already installed in a working system, you will not need to select this option. You will need to run the Standard CMOS option, however, if you change your system hardware configurations, the onboard battery fails, or the configuration stored in the CMOS memory was lost or damaged.

CMOS Setup Utility – Copyright ©1984-2001 Award Software Standard CMOS Features

| Date (mm:dd:yy)      | Tue, Mar 26 2001     | Item Help              |
|----------------------|----------------------|------------------------|
| Time (hh:mm:ss)      | 00 : 00 : 00         | Menu Level             |
| Time (Tim. Tim. 33)  | 00.00.00             | Wend Level             |
| IDE Primary Master   | Press Enter 13020 MB | Change the day, month, |
| IDE Primary Slave    | Press Enter None     | Year and century       |
| IDE Secondary Master | Press Enter None     |                        |
| IDE Secondary Slave  | Press Enter None     |                        |
|                      |                      |                        |
| Drive A              | 1.44M, 3.5 in.       |                        |
| Drive B              | None                 |                        |
|                      |                      |                        |
| Video                | EGA/VGA              |                        |
| Halt On              | All, But Keyboard    |                        |
|                      |                      |                        |
| Base Memory          | 640K                 |                        |
| Extended Memory      | 129024K              |                        |
| Total Memory         | 130048K              |                        |

At the bottom of the menu are the control keys for use on this menu. If you need any help in each item field, you can press the <F1> key. It will display the relevant information to help you. The memory display at the lower right-hand side of the menu is read-only. It will adjust automatically according to the memory changed. The following describes each item of this menu.

#### Date

The date format is:

Day: Sun to Sat
Month: 1 to 12
Date: 1 to 31
Year: 1994 to 2079

To set the date, highlight the "Date" field and use the PageUp/ PageDown or +/- keys to set the current time.

#### Time

The time format is: Hour : 00 to 23

Minute: 00 to 59 Second: 00 to 59

To set the time, highlight the "Time" field and use the <PgUp>/ <PgDn> or +/- keys to set the current time.

### **IDE Primary HDDs / IDE Secondary HDDs**

The onboard PCI IDE connectors provide Primary and Secondary channels for connecting up to four IDE hard disks or other IDE devices. Each channel can support up to two hard disks; the first is the "Master" and the second is the "Slave".

Press <Enter> to configure the hard disk. The selections include Auto, Manual, and None. Select 'Manual' to define the drive information manually. You will be asked to enter the following items.

**CYLS:** Number of cylinders

**HEAD:** Number of read/write heads **PRECOMP:** Write precompensation

LANDZ: Landing zone SECTOR: Number of sectors

The Access Mode selections are as follows:

Auto

Normal (HD < 528MB) Large (for MS-DOS only)

LBA (HD > 528MB and supports Logical Block Addressing)

#### Drive A / Drive B

These fields identify the types of floppy disk drive A or drive B that has been installed in the computer. The available specifications are:

360KB 1.2MB 720KB 1.44MB 2.88MB 5.25 in. 5.25 in. 3.5 in. 3.5 in. 3.5 in.

#### Video

This field selects the type of video display card installed in your system. You can choose the following video display cards:

| EGA/VGA | For EGA, VGA, SEGA, SVGA           |
|---------|------------------------------------|
|         | or PGA monitor adapters. (default) |
| CGA 40  | Power up in 40 column mode.        |
| CGA 80  | Power up in 80 column mode.        |
| MONO    | For Hercules or MDA adapters.      |
|         |                                    |

#### Halt On

This field determines whether or not the system will halt if an error is detected during power up.

No errors The system boot will not be halted for any error

that may be detected.

All errors Whenever the BIOS detects a non-fatal error,

the system will stop and you will be prompted.

All, But Keyboard The system boot will not be halted for a

keyboard error; it will stop for all other errors

All, But Diskette The system boot will not be halted for a disk

error; it will stop for all other errors.

All, But Disk/Key

The system boot will not be halted for a key-

board or disk error; it will stop for all others.

#### Advanced BIOS Features

This section allows you to configure and improve your system and allows you to set up some system features according to your preference.

CMOS Setup Utility – Copyright ©1984-2001 Award Software
Advanced BIOS Features

| Virus Warning              | Disabled | ITEM HELP                            |
|----------------------------|----------|--------------------------------------|
| CPU Internal Cache         | Enabled  | Menu Level                           |
| External Cache             | Enabled  |                                      |
| CPU L2 Cache ECC Checking  | Enabled  | Allows you choose                    |
| Processor Number Feature   | Enabled  | the VIRUS warning                    |
| Quick Power On Self Test   | Enabled  | feature for IDE Hard                 |
| First Boot Device          | Floppy   | Disk boot sector protection. If this |
| Second Boot Device         | HDD-0    | function is enabled                  |
| Third Boot Device          | CDROM    | and someone                          |
| Boot Other Device          | Enabled  | attempt to write                     |
| Swap Floppy Drive          | Disabled | data into this area,                 |
| Boot Up Floppy Seek        | Disabled | BIOS will show a                     |
| Boot Up Numlock Status     | On       | warning message                      |
| Gate A20 Option            | Fast     | on screen and                        |
| Typematic Rate Setting     | Disabled | alarm beep                           |
| Typematic Rate (chars/Sec) | 6        |                                      |
| Typematic Delay (Msec)     | 250      |                                      |
| Security Option            | Setup    |                                      |
| OS Select For DRAM>64MB    | Non-OS2  |                                      |
| Report No FDD For WIN 95   | No       |                                      |
| Small Logo (EPA) Show      | Enabled  |                                      |
| • , ,                      |          |                                      |
|                            |          |                                      |
|                            |          |                                      |
|                            |          |                                      |
|                            |          |                                      |
|                            |          |                                      |
|                            |          |                                      |
|                            |          |                                      |

### Virus Warning

This item protects the boot sector and partition table of your hard disk against accidental modifications. If an attempt is made, the BIOS will halt the system and display a warning message. If this occurs, you can either allow the operation to continue or run an anti-virus program to locate and remove the problem.

#### **CPU Internal Cache / External Cache**

Cache memory is additional memory that is much faster than conventional DRAM (system memory). CPUs from 486-type on up contain internal cache memory, and most, but not all, modern PCs have additional (external) cache memory. When the CPU requests data, the system transfers the requested data from the main DRAM into cache memory, for even faster access by the CPU. These items allow you to enable (speed up memory access) or disable the cache function. By default, these items are *Enabled*.

### **CPU L2 Cache ECC Checking**

This field enables or disables the ECC (Error Correction Checking) checking of the CPU level-2 cache. The default setting is *Enabled*.

#### **Processor Number Feature**

When enabled, this feature allows external systems to detect the processor number/type of the CPU.

#### **Quick Power On Self Test**

When enabled, this field speeds up the Power On Self Test (POST) after the system is turned on. If it is set to *Enabled*, BIOS will skip some items.

#### First/Second/Third Boot Device

These fields determine the drive that the system searches first for an operating system. The options available include *Floppy*, *LS/ZIP*, *HDD-0*, *SCSI*, *CDROM*, *HDD-1*, *HDD-2*, *HDD-3*, *LAN* and *Disable*.

#### **Boot Other Device**

These fields allow the system to search for an operating system from other devices other than the ones selected in the First/Second/Third Boot Device.

### Swap Floppy Drive

This item allows you to determine whether or not to enable Swap Floppy Drive. When enabled, the BIOS swaps floppy drive assignments so that Drive A becomes Drive B, and Drive B becomes Drive A. By default, this field is set to *Disabled*.

# **Boot Up Floppy Seek**

When enabled, the BIOS will seek whether or not the floppy drive installed has 40 or 80 tracks. 360K type has 40 tracks while 760K, 1.2M and 1.44M all have 80 tracks.

# **Boot Up NumLock Status**

This allows you to activate the NumLock function after you power up the system.

# Gate A20 Option

This field allows you to select how Gate A20 is worked. Gate A20 is a device used to address memory above 1 MB.

## **Typematic Rate Setting**

When disabled, continually holding down a key on your keyboard will generate only one instance. When enabled, you can set the two typematic controls listed next. By default, this field is set to *Disabled*.

## Typematic Rate (Chars/Sec)

When the typematic rate is enabled, the system registers repeated keystrokes speeds. Settings are from 6 to 30 characters per second.

## Typematic Delay (Msec)

When the typematic rate is enabled, this item allows you to set the time interval for displaying the first and second characters. By default, this item is set to **250msec**.

## **Security Option**

This field allows you to limit access to the System and Setup. The default value is *Setup*. When you select *System*, the system prompts for the User Password every time you boot up. When you select *Setup*, the system always boots up and prompts for the Supervisor Password only when the Setup utility is called up.

#### OS Select for DRAM > 64MB

This option allows the system to access greater than 64MB of DRAM memory when used with OS/2 that depends on certain BIOS calls to access memory. The default setting is *Non-OS/2*.

# Small Logo (EPA) Show

This field enables the showing of the EPA logo located at the upper right of the screen during boot up.

## Advanced Chipset Features

This Setup menu controls the configuration of the chipset.

CMOS Setup Utility – Copyright ©1984-2001 Award Software Advanced Chipset Features

| SDRAM CAS Latency Time     | 3        | ITEM HELP  |
|----------------------------|----------|------------|
| SDRAM Cycle Time Tras/Trc  | Auto     | Menu Level |
| SDRAM RAS-to-CAS Delay     | Auto     |            |
| SDRAM RAS Precharge Time   | Auto     |            |
| System BIOS Cacheable      | Disabled |            |
| Video BIOS Cacheable       | Disabled |            |
| CPU Latency Timer          | Enabled  |            |
| Delayed Transaction        | Enabled  |            |
| AGP Graphics Aperture Size | 64MB     |            |
| System Memory Frequency    | 100Mhz   |            |
| On-Chip Video Window Size  | 64MB     |            |
|                            |          |            |
|                            |          |            |
|                            |          |            |

#### SDRAM CAS Latency Time

You can select CAS latency time in HCLKs of 2/2 or 3/3. The system board designer should set the values in this field, depending on the DRAM installed. Do not change the values in this field unless you change specifications of the installed DRAM or the installed CPU. The choices are 2 and 3.

## SDRAM Cycle Time Tras/Trc

The default setting for the SDRAM Cycle Time Tras/Trc is Auto.

# **SDRAM RAS-to-CAS Delay**

You can select RAS to CAS Delay time in HCLKs of 2/2 or 3/3. The system board designer should set the values in this field, depending on the DRAM installed. Do not change the values in this field unless you change specifications of the installed DRAM or the installed CPU. The choices are *Auto*, 2 and 3.

# SDRAM RAS Precharge Time

This option defines the length of time for Row Address Strobe is allowed to precharge. The choices are *Auto*, 2 and 3.

# **System BIOS Cacheable**

The setting of *Enabled* allows caching of the system BIOS ROM at F000h-FFFFFh, resulting in better system performance. However, if any program writes to this memory area, a system error may result.

#### Video BIOS Cacheable

The Setting *Enabled* allows caching of the video BIOS ROM at C0000h-F7FFFh, resulting in better video performance. However, if any program writes to this memory area, a system error may result.

#### **CPU Latency Timer**

The default setting for the CPU Latency Timer is *Enabled*.

## **Delayed Transaction**

The chipset has an embedded 32-bit posted write buffer to support delay transactions cycles. Select *Enabled* to support compliance with PCI specification version 2.1.

## **AGP Aperture Size**

The field sets aperture size of the graphics. The aperture is a portion of the PCI memory address range dedicated for graphics memory address space. Host cycles that hit the aperture range are forwarded to the AGP without any translation. The default setting is *64M*.

## System Memory Frequency

This field sets the frequency of the memory installed in the board. The default setting is *100MHz*.

# **On-Chip Video Window Size**

The setting choices for the On-Chip Video Window Size are *64MB* and *32MB*. By default, this option is set to *64MB*.

## **Integrated Peripherals**

This section sets configurations for your hard disk and other integrated peripherals.

CMOS Setup Utility – Copyright ©1984-2001 Award Software Integrated Peripherals

| On-Chip Primary PCI IDE On-Chip Secondary PCI IDE IDE Primary Master PIO IDE Primary Master PIO IDE Primary Slave PIO IDE Secondary Master PIO IDE Secondary Master PIO IDE Secondary Master PIO IDE Primary Master PIO IDE Secondary Master PIO IDE Primary Master UDMA IDE Primary Master UDMA IDE Primary Slave UDMA IDE Primary Slave UDMA IDE Secondary Master UDMA IDE Secondary Master UDMA IDE Secondary Slave UDMA IDE Secondary Slave UDMA IDE Secon |                           | integrated i empriorate |            |
|----------------------------------------------------------------------------------------------------|---------------------------|-------------------------|------------|
| IDE Primary Master PIO Auto IDE Primary Slave PIO Auto IDE Secondary Master PIO Auto IDE Secondary Slave PIO Auto IDE Primary Slave PIO Auto IDE Primary Slave PIO Auto IDE Primary Slave UDMA Auto IDE Primary Slave UDMA Auto IDE Primary Slave UDMA Auto IDE Secondary Master UDMA Auto IDE Secondary Slave UDMA Auto IDE Secondary Slave UDMA Auto IDE Secondary Slave UDMA Auto IDE HODE Secondary Slave UDMA Auto IDE Secondary Slave UDMA Auto IDE Secondary Slave UDMA Auto IDE Secondary Slave UDMA Auto IDE Secondary Slave UDMA Auto IDE Secondary Slave UDMA Auto IDE Secondary Slave UDMA Auto IDE Secondary Slave UDMA Auto IDE Secondary Slave UDMA Auto IDE Secondary Slave UDMA Auto IDE Secondary Slave UDMA Auto IDE Secondary Slave UDMA Auto IDE Secondary Slave UDMA Auto IDE Secondary Slave UDMA IDENTIFY SIAVE SIAVE SI | On-Chip Primary PCI IDE   |                         |            |
| IDE Primary Slave PIO Auto IDE Secondary Master PIO Auto IDE Secondary Slave PIO Auto IDE Secondary Slave PIO Auto IDE Primary Master UDMA Auto IDE Primary Slave UDMA Auto IDE Secondary Master UDMA Auto IDE Secondary Master UDMA Auto IDE Secondary Slave UDMA Auto IDE Secondary Slave UDMA Auto USB Controller Enabled USB Keyboard Support Disabled Init Display First PCI Slot AC97 Audio Auto IDE HDD Block Mode Enabled POWER ON Function BUTTON ONLY KB Power ON Ctrl-F1 Onboard FDC Controller Enabled Onboard Serial Port 1 3F8/IRQ4 Onboard Serial Port 2 2F8/IRQ3 UART Mode Select Normal UR2 Duplex Mode Half Onboard Parallel Port 378/IRQ7 Parallel Port Mode SPP ECP Mode Use DMA 3 Game Port Address 201 Midi Port Address 330                                                                                                    | On-Chip Secondary PCI IDE | Enabled                 | Menu Level |
| IDE Secondary Master PIO Auto IDE Secondary Slave PIO Auto IDE Primary Master UDMA Auto IDE Primary Slave UDMA Auto IDE Secondary Master UDMA Auto IDE Secondary Master UDMA Auto IDE Secondary Master UDMA Auto IDE Secondary Slave UDMA Auto IDE Secondary Slave UDMA Auto IDE Secondary Slave UDMA Auto IDE Secondary Slave UDMA Auto IDE Secondary Slave UDMA Auto IDE Secondary Slave UDMA Auto IDE OBSE Ontroller Enabled Init Display First PCI Slot AC97 Audio Auto IDE HDD Block Mode Enabled POWER ON Function BUTTON ONLY KB Power ON Password Enter Hot Key Power ON Ctrl-F1 Onboard FDC Controller Enabled Onboard Serial Port 1 3F8/IRQ4 Onboard Serial Port 2 2F8/IRQ3 UART Mode Select Normal UR2 Duplex Mode Half Onboard Parallel Port 378/IRQ7 Parallel Port Mode SPP ECP Mode Use DMA 3 Game Port Address 201 Midi Port Address 330                                                                                                    | IDE Primary Master PIO    | Auto                    |            |
| IDE Secondary Slave PIO Auto IDE Primary Master UDMA Auto IDE Primary Slave UDMA Auto IDE Secondary Master UDMA Auto IDE Secondary Master UDMA Auto IDE Secondary Slave UDMA Auto USB Controller Enabled USB Keyboard Support Disabled Init Display First PCI Slot AC97 Audio Auto IDE HDD Block Mode Enabled POWER ON Function BUTTON ONLY KB Power ON Ctrl-F1 Onboard FDC Controller Enabled Onboard Serial Port 1 3F8/IRQ4 Onboard Serial Port 2 2F8/IRQ3 UART Mode Select Normal UR2 Duplex Mode Half Onboard Parallel Port 378/IRQ7 Parallel Port Mode SPP ECP Mode Use DMA 3 Game Port Address 330                                                                                                    | IDE Primary Slave PIO     | Auto                    |            |
| IDE Primary Master UDMA Auto IDE Primary Slave UDMA Auto IDE Secondary Master UDMA Auto IDE Secondary Slave UDMA Auto USB Controller Enabled USB Keyboard Support Disabled Init Display First PCI Slot AC97 Audio Auto IDE HDD Block Mode Enabled POWER ON Function BUTTON ONLY KB Power ON Password Enter Hot Key Power ON Ctrl-F1 Onboard FDC Controller Enabled Onboard Serial Port 1 3F8/IRQ4 Onboard Serial Port 2 2F8/IRQ3 UART Mode Select Normal UR2 Duplex Mode Half Onboard Parallel Port 378/IRQ7 Parallel Port Mode SPP ECP Mode Use DMA 3 Game Port Address 201 Midi Port Address 330                                                                                                    | IDE Secondary Master PIO  | Auto                    |            |
| IDE Primary Slave UDMA Auto IDE Secondary Master UDMA Auto IDE Secondary Slave UDMA Auto USB Controller Enabled USB Keyboard Support Disabled Init Display First PCI Slot AC97 Audio Auto IDE HDD Block Mode Enabled POWER ON Function BUTTON ONLY KB Power ON Password Enter Hot Key Power ON Ctrl-F1 Onboard FDC Controller Enabled Onboard Serial Port 1 3F8/IRQ4 Onboard Serial Port 2 2F8/IRQ3 UART Mode Select Normal UR2 Duplex Mode Half Onboard Parallel Port 378/IRQ7 Parallel Port Mode SPP ECP Mode Use DMA 3 Game Port Address 201 Midi Port Address 330                                                                                                    | IDE Secondary Slave PIO   | Auto                    |            |
| IDE Secondary Master UDMA IDE Secondary Slave UDMA USB Controller USB Keyboard Support Init Display First PCI Slot AC97 Audio IDE HDD Block Mode POWER ON Function KB Power ON Ctrl-F1 Onboard FDC Controller Onboard Serial Port 1 Onboard Serial Port 2 UART Mode Select UR2 Duplex Mode Half Onboard Parallel Port SPP ECP Mode Use DMA Game Port Address Jisabled Auto Usbadde  Curl-F1 Curl-F1 Cu | IDE Primary Master UDMA   | Auto                    |            |
| IDE Secondary Slave UDMA USB Controller Enabled USB Keyboard Support Disabled Init Display First PCI Slot AC97 Audio Auto IDE HDD Block Mode Enabled POWER ON Function BUTTON ONLY KB Power ON Password Enter Hot Key Power ON Ctrl-F1 Onboard FDC Controller Enabled Onboard Serial Port 1 3F8/IRQ4 Onboard Serial Port 2 2F8/IRQ3 UART Mode Select Normal UR2 Duplex Mode Half Onboard Parallel Port 378/IRQ7 Parallel Port Mode SPP ECP Mode Use DMA 3 Game Port Address 201 Midi Port Address 330                                                                                                    | IDE Primary Slave UDMA    | Auto                    |            |
| USB Controller Enabled USB Keyboard Support Disabled Init Display First PCI Slot AC97 Audio Auto IDE HDD Block Mode Enabled POWER ON Function BUTTON ONLY KB Power ON Password Enter Hot Key Power ON Ctrl-F1 Onboard FDC Controller Enabled Onboard Serial Port 1 3F8/IRQ4 Onboard Serial Port 2 2F8/IRQ3 UART Mode Select Normal UR2 Duplex Mode Half Onboard Parallel Port 378/IRQ7 Parallel Port Mode SPP ECP Mode Use DMA 3 Game Port Address 201 Midi Port Address 330                                                                                                    | IDE Secondary Master UDMA | Auto                    |            |
| USB Keyboard Support Init Display First AC97 Audio Auto IDE HDD Block Mode POWER ON Function BUTTON ONLY KB Power ON Ctrl-F1 Onboard FDC Controller Onboard Serial Port 1 Onboard Serial Port 2 UART Mode Select UR2 Duplex Mode UR2 Duplex Mode Half Onboard Port Mode SPP ECP Mode Use DMA Game Port Address Joint Mode SIDE SIDE SIDE SIDE SIDE SIDE SIDE SIDE                                                                                                    | IDE Secondary Slave UDMA  | Auto                    |            |
| Note                                                                                                    | USB Controller            | Enabled                 |            |
| AC97 Audio Auto IDE HDD Block Mode Enabled POWER ON Function BUTTON ONLY KB Power ON Password Enter Hot Key Power ON Ctrl-F1 Onboard FDC Controller Enabled Onboard Serial Port 1 3F8/IRQ4 Onboard Serial Port 2 2F8/IRQ3 UART Mode Select Normal UR2 Duplex Mode Half Onboard Parallel Port 378/IRQ7 Parallel Port Mode SPP ECP Mode Use DMA 3 Game Port Address 201 Midi Port Address 330                                                                                                    | USB Keyboard Support      | Disabled                |            |
| IDE HDD Block Mode POWER ON Function BUTTON ONLY KB Power ON Password Hot Key Power ON Ctrl-F1 Onboard FDC Controller Onboard Serial Port 1 Onboard Serial Port 2 URT Mode Select UR2 Duplex Mode UR2 Duplex Mode Onboard Parallel Port Parallel Port Parallel Port Mode SPP ECP Mode Use DMA Game Port Address JUTTON ONLY BUTTON ONLY BUTTON BUTTON ONLY BUTTON ONLY BUTTON  | Init Display First        | PCI Slot                |            |
| POWER ON Function  KB Power ON Password  Hot Key Power ON  Ctrl-F1  Onboard FDC Controller  Onboard Serial Port 1  Onboard Serial Port 2  UART Mode Select  UR2 Duplex Mode  UR2 Duplex Mode  Onboard Parallel Port  378/IRQ7  Parallel Port Mode  SPP  ECP Mode Use DMA  Game Port Address  330                                                                                                    | AC97 Audio                | Auto                    |            |
| KB Power ON Password Enter Hot Key Power ON Ctrl-F1 Onboard FDC Controller Enabled Onboard Serial Port 1 3F8/IRQ4 Onboard Serial Port 2 2F8/IRQ3 UART Mode Select Normal UR2 Duplex Mode Half Onboard Parallel Port 378/IRQ7 Parallel Port Mode SPP ECP Mode Use DMA 3 Game Port Address 201 Midi Port Address 330                                                                                                    | IDE HDD Block Mode        | Enabled                 |            |
| Hot Key Power ON         Ctrl-F1           Onboard FDC Controller         Enabled           Onboard Serial Port 1         3F8/IRQ4           Onboard Serial Port 2         2F8/IRQ3           UART Mode Select         Normal           UR2 Duplex Mode         Half           Onboard Parallel Port         378/IRQ7           Parallel Port Mode         SPP           ECP Mode Use DMA         3           Game Port Address         201           Midi Port Address         330                                                                                                    | POWER ON Function         | BUTTON ONLY             |            |
| Onboard FDC Controller         Enabled           Onboard Serial Port 1         3F8/IRQ4           Onboard Serial Port 2         2F8/IRQ3           UART Mode Select         Normal           UR2 Duplex Mode         Half           Onboard Parallel Port         378/IRQ7           Parallel Port Mode         SPP           ECP Mode Use DMA         3           Game Port Address         201           Midi Port Address         330                                                                                                    | KB Power ON Password      | Enter                   |            |
| Onboard Serial Port 1         3F8/IRQ4           Onboard Serial Port 2         2F8/IRQ3           UART Mode Select         Normal           UR2 Duplex Mode         Half           Onboard Parallel Port         378/IRQ7           Parallel Port Mode         SPP           ECP Mode Use DMA         3           Game Port Address         201           Midi Port Address         330                                                                                                    | Hot Key Power ON          | Ctrl-F1                 |            |
| Onboard Serial Port 2         2F8/IRQ3           UART Mode Select         Normal           UR2 Duplex Mode         Half           Onboard Parallel Port         378/IRQ7           Parallel Port Mode         SPP           ECP Mode Use DMA         3           Game Port Address         201           Midi Port Address         330                                                                                                    | Onboard FDC Controller    | Enabled                 |            |
| UART Mode Select         Normal           UR2 Duplex Mode         Half           Onboard Parallel Port         378/IRQ7           Parallel Port Mode         SPP           ECP Mode Use DMA         3           Game Port Address         201           Midi Port Address         330                                                                                                    | Onboard Serial Port 1     | 3F8/IRQ4                |            |
| UR2 Duplex Mode         Half           Onboard Parallel Port         378/IRQ7           Parallel Port Mode         SPP           ECP Mode Use DMA         3           Game Port Address         201           Midi Port Address         330                                                                                                    | Onboard Serial Port 2     | 2F8/IRQ3                |            |
| Onboard Parallel Port         378/IRQ7           Parallel Port Mode         SPP           ECP Mode Use DMA         3           Game Port Address         201           Midi Port Address         330                                                                                                    | UART Mode Select          | Normal                  |            |
| Parallel Port Mode SPP ECP Mode Use DMA 3 Game Port Address 201 Midi Port Address 330                                                                                                    | UR2 Duplex Mode           | Half                    |            |
| ECP Mode Use DMA 3 Game Port Address 201 Midi Port Address 330                                                                                                    | Onboard Parallel Port     | 378/IRQ7                |            |
| Game Port Address 201<br>Midi Port Address 330                                                                                                    | Parallel Port Mode        | SPP                     |            |
| Midi Port Address 330                                                                                                    | ECP Mode Use DMA          | 3                       |            |
|                                                                                                    | Game Port Address         | 201                     |            |
| Midi Port IRQ 10                                                                                                    | Midi Port Address         | 330                     |            |
|                                                                                                    | Midi Port IRQ             | 10                      |            |
|                                                                                                    |                           |                         |            |

## OnChip Primary/Secondary PCI IDE

The integrated peripheral controller contains an IDE interface with support for two IDE channels. Select *Enabled* to activate each channel separately.

# IDE Primary/Secondary Master/Slave PIO

These fields allow your system hard disk controller to work faster. Rather than have the BIOS issue a series of commands that transfer to or from the disk drive, PIO (Programmed Input/Output) allows the BIOS to communicate with the controller and CPU directly.

The system supports five modes, numbered from 0 (default) to 4, which primarily differ in timing. When Auto is selected, the BIOS will select the best available mode.

## IDE Primary/Secondary Master/Slave UDMA

These fields allow your system to improve disk I/O throughput to 33Mb/sec with the Ultra DMA/33 feature. The options are *Auto* and *Disabled*.

#### **USB Controller**

The options for this field are *Enabled* and *Disabled*. By default, this field is set to *Enabled*.

## **USB Keyboard Support**

The options for this field are *Enabled* and *Disabled*. By default, this field is set to *Disabled*.

## **Init Display First**

This field allows the system to initialize first the VGA card on chip or the display on the PCI Slot. By default, the PCI Slot VGA is initialized first.

#### AC97 Audio

The default setting of the AC97 Audio is *Auto*.

#### **IDE HDD Block Mode**

This field allows your hard disk controller to use the fast block mode to transfer data to and from your hard disk drive.

#### **POWER ON Function**

This field allows powering on by the following methods:

| Password | Hot KEY     | Mouse Left  | Mouse Right |
|----------|-------------|-------------|-------------|
| Any KEY  | BUTTON ONLY | Keyboard 98 |             |

#### **KB Power ON Password**

This field allows you to set the power on function via the keyboard.

# **Hot Key Power ON**

This field allows you to set the power on function via hot keys on the keyboard including Ctrl-F1 to Ctrl-F12.

#### **Onboard FDC Controller**

Select *Enabled* if your system has a floppy disk controller (FDC) installed on the board and you wish to use it. If you install an add-in FDC or the system has no floppy drive, select Disabled in this field. This option allows you to select the onboard FDD port.

#### **Onboard Serial/Parallel Port**

These fields allow you to select the onboard serial and parallel ports and their addresses. The default values for these ports are:

Serial Port 1 3F8H/IRQ4 Serial Port 2 2F8H/IRQ3 Parallel Port 378H/IRQ7

#### **UART Mode Select**

This field determines the UART 2 mode in your computer. The default value is *Normal*. Other options include *IrDA* and *ASKIR*.

## **Parallel Port Mode**

This field allows you to determine parallel port mode function.

SPP Standard Printer Port
EPP Enhanced Parallel Port
ECP Extended Capabilities Port

#### Midi Port Address

The option settings for this field are 330, 400 and Disabled. The default setting is 330.

#### **Game Port Address**

The default setting is 201.

#### Midi Port IRQ

The default Midi Port IRQ is 10.

## **Power Management Setup**

The Power Management Setup allows you to save energy of your system effectively.

CMOS Setup Utility – Copyright ©1984-2001 Award Software Power Management Setup

|                                  | r ower management octop |            |
|----------------------------------|-------------------------|------------|
| ACPI Function                    | Enabled                 | ITEM HELP  |
| ACPI Suspend Type                | (S1 (POS)               | Menu Level |
| Power Management                 | User Define             |            |
| Video Off Method                 | DPMS                    |            |
| Video Off In Suspend             | Yes                     |            |
| Suspend Type                     | Stop Grant              |            |
| Modem Use IRQ                    | 3                       |            |
| Suspend Mode                     | Disabled                |            |
| HDD Power Down                   | Disabled                |            |
| Soft-Off by PWR-BTTN             | Instant-Off             |            |
| Wake-up by PCI card              | Disabled                |            |
| Power On by Ring                 | Disabled                |            |
| Resume by Alarm                  | Disabled                |            |
| Date (of Month) Alarm            | 0                       |            |
| Time (hh:mm:ss) Alarm            | 0: 0: 0                 |            |
| ** Reload Global Timer Events ** |                         |            |
| Primary IDE 0                    | Enabled                 |            |
| Primary IDE 1                    | Enabled                 |            |
| Secondary IDE 0                  | Enabled                 |            |
| Secondary IDE 1                  | Enabled                 |            |
| FDD, COM, LPT Port               | Enabled                 |            |
| PCI PIRQ[A-D] #                  | Enabled                 |            |

#### **ACPI Function**

Enable this function to support ACPI (Advance Configuration and Power Interface).

# **ACPI Suspend Type**

This option sets the ACPI Power Management standby state. The default is S1 (POS).

# **Power Management**

This field allows you to select the type of power saving management modes. There are four selections for Power Management.

Min. Power Saving Minimum power management
Max. Power Saving Maximum power management.

User Define Each of the ranges is from 1 min. to 1hr.

Except for HDD Power Down which

ranges from 1 min. to 15 min.

(Default)

#### **Video Off Method**

This field defines the Video Off features. There are three options.

V/H SYNC + Blank Default setting, blank the screen and turn off

vertical and horizontal scanning.

DPMS Allows the BIOS to control the video

display card if it supports the DPMS feature.

Blank Screen This option only writes blanks to the video

buffer.

## Video Off In Suspend

When enabled, the video is off in suspend mode. The default setting is *Yes*.

## Suspend Type

The default setting for the Suspend Type field is *Stop Grant*.

#### Modem Use IRQ

This field sets the IRQ used by the Modem. By default, the setting is 3.

## Suspend Mode

When enabled, and after the set time of system inactivity, all devices except the CPU will be shut off.

#### **HDD Power Down**

When enabled, and after the set time of system inactivity, the hard disk drive will be powered down while all other devices remain active.

# Soft-Off by PWRBTN

This field defines the power-off mode when using an ATX power supply. The *Instant Off* mode allows powering off immediately upon pressing the power button. In the *Delay 4 Sec* mode, the system powers off when the power button is pressed for more than four seconds or enters the suspend mode when pressed for less than 4 seconds. The default value is *Instant Off*.

# Wake-up by PCI Card

This field enables or disables the wake up function through a PCI card.

## Power On by Ring

This field enables or disables the power on of the system through the modem connected to the serial port or LAN.

#### **Resume by Alarm**

This field enables or disables the resumption of the system operation. When enabled, the user is allowed to set the *Date* and *Time*.

#### **Reload Global Timer Events**

The HDD, FDD, COM, LPT Ports, and PCI PIRQ are I/O events which can prevent the system from entering a power saving mode or can awaken the system from such a mode. When an I/O device wants to gain the attention of the operating system, it signals this by causing an IRQ to occur. When the operating system is ready to respond to the request, it interrupts itself and performs the service.

## **PNP/PCI Configurations**

This option configures the PCI bus system. All PCI bus systems on the system use INT#, thus all installed PCI cards must be set to this value.

CMOS Setup Utility – Copyright ©1984-2001 Award Software PnP/PCI Configurations

| Reset Configuration Data | Disabled    | ITEM HELP                           |
|--------------------------|-------------|-------------------------------------|
|                          |             | Menu Level                          |
| Resources Controlled By  | Auto (ESCD) |                                     |
| IRQ Resources            | Press Enter | Default is Disabled.                |
|                          |             | Select Enabled to                   |
| PCI/VGA Palette Snoop    | Disabled    | reset Extended System Configuration |
| ·                        |             | Data (ESCD) when you                |
|                          |             | exit Setup if you have              |
|                          |             | installed a new add-on              |
|                          |             | and the system reconfiguration has  |
|                          |             | caused such a serious               |
|                          |             | conflict that the OS                |
|                          |             | cannot boot                         |
|                          |             |                                     |
|                          |             |                                     |

## **Reset Configuration Data**

This field allows you to determine whether to reset the configuration data or not. The default value is *Disabled*.

## **Resources Controlled by**

This PnP BIOS can configure all of the boot and compatible devices automatically with the use of a use a PnP operating system such as Windows 95.

# **PCI/VGA Palette Snoop**

Some non-standard VGA display cards may not show colors properly. This field allows you to set whether or not MPEG ISA/VESA VGA cards can work with PCI/VGA. When this field is enabled, a PCI/VGA can work with an MPEG ISA/VESA VGA card. When this field is disabled, a PCI/VGA cannot work with an MPEG ISA/VESA card.

#### **PC Health Status**

This section shows the parameters in determining the PC Health Status. These parameters include temperatures, fan speeds and voltages.

CMOS Setup Utility - Copyright ©1984-2001 Award Software PC Health Status

| Shutdown Temperature | Disabled  | ITEM HELP |
|----------------------|-----------|-----------|
| Vcore (V)            | 1.63V     |           |
| +1.8(V)              | 1.79V     |           |
| VCC3(V)              | 3.37V     |           |
| +5(V)                | 5.05V     |           |
| +12(V)               | 12.09V    |           |
| -12(V)               | (-)12.03V |           |
| -5(V)                | -5.05V    |           |
| 5VSB(V)              | 4.70V     |           |
| Voltage Battery      | 3.24V     |           |
| System Temp.         | 41°C      |           |
| CPU Temp.            | 59°C      |           |
| System Temp.         | 41°C      |           |
| CPU Fan Speed        | 4166 RPM  |           |
| System Fan Speed     | 0 RPM     |           |
| System Fan Speed     | 0 RPM     |           |
|                      |           |           |
|                      |           |           |
|                      |           |           |
|                      |           |           |

## **Shutdown Temperature**

This field allows the user to set the temperature by which the system automatically shuts down once the threshold temperature is reached. This function can help prevent damage to the system that is caused by overheating.

# Temperatures/Fan Speeds/Voltages

These fields are the parameters of the hardware monitoring function feature of the board. The values are read-only values as monitored by the system and show the PC health status.

## Frequency/Voltage Control

This section shows the user how to configure the processor frequency.

CMOS Setup Utility – Copyright ©1984-2001 Award Software Frequency/Voltage Control

| Auto Detect DIMM/PCI Clk | Disabled | ITEM HELP  |
|--------------------------|----------|------------|
| Spread Spectrum          | Disabled | Menu Level |
| Host CPU/PCI Clock       | Default  |            |
| CPU Clock Ratio          | X 3      |            |
|                          |          |            |
|                          |          |            |
|                          |          |            |

#### Auto Detect DIMM/PCI CIk

This field enables or disables the auto detection of the DIMM/PCI clock. The default setting is *Disabled*.

## **Spread Spectrum**

This field sets the value of the spread spectrum. The default setting is *Disabled*. This field is for CE testing use only.

#### **Host CPU/PCI Clock**

The Host CPU/PCI Clock has a default setting of *Default* which automatically detects the systems host CPU clock and PCI clock. You can also use this parameter to overclock your system. However, it is important to note that overclocking the system/CPU can cause your system to become unstable or crash.

#### **CPU Clock Ratio**

The CPU Ratio, also known as the CPU bus speed multiplier, can be configured through this field. The default setting is X 3. This parameter can be used in conjunction with the above field to change the processor's speed.

#### Load Fail-Safe Defaults

This option allows you to load the troubleshooting default values permanently stored in the BIOS ROM. These default settings are non-optimal and disable all high-performance features.

## **Load Setup Defaults**

This option allows you to load the default values to your system configuration. These default settings are optimal and enable all high performance features.

## Set Supervisor/User Password

These two options set the system password. Supervisor Password sets a password that will be used to protect the system and Setup utility. User Password sets a password that will be used exclusively on the system. To specify a password, highlight the type you want and press <Enter>. The Enter Password: message prompts on the screen. Type the password, up to eight characters in length, and press <Enter>. The system confirms your password by asking you to type it again. After setting a password, the screen automatically returns to the main screen.

To disable a password, just press the <Enter> key when you are prompted to enter the password. A message will confirm the password to be disabled. Once the password is disabled, the system will boot and you can enter Setup freely.

# Save & Exit Setup

This option allows you to determine whether or not to accept the modifications. If you type "Y", you will quit the setup utility and save all changes into the CMOS memory. If you type "N", you will return to Setup utility.

# **Exit Without Saving**

Select this option to exit the Setup utility without saving the changes you have made in this session. Typing "Y" will quit the Setup utility without saving the modifications. Typing "N" will return you to Setup utility.

This page is intentionally left blank.

# **Drivers Installation**

This section describes the installation procedures for software and drivers under the Windows 98, Windows NT 4.0 and Windows 2000. The software and drivers are included with the board. If you find the items missing, please contact the vendor where you made the purchase. The contents of this section include the following:

| 1815E Windows 98 Drivers Installation           | 48           |
|-------------------------------------------------|--------------|
| Intel Software Installation Utility             | 48           |
| Intel Ultra ATA Storage Driver                  | 49           |
| Intel 815E Chipset VGA Driver                   | 51           |
| SigmaTel AC97 Audio Drivers                     | 52           |
| I815E Windows NT 4.0 Drivers Installation       | 54           |
| Intel Ultra ATA Storage Driver                  | 54           |
| Intel 815E Chipset VGA Driver                   | 57           |
| SigmaTel AC97 Audio Drivers                     | 59           |
| I815E Windows 2000 Drivers Installation         | 62           |
| Intel Software Installation Utility             | 62           |
| Intel Ultra ATA Storage Driver                  | 63           |
| Intel 815E Chipset VGA Driver                   | 65           |
| SigmaTel AC97 Audio Drivers                     | 66           |
| Intel 82559 LAN Drivers Installation            | 68           |
| Introduction                                    | 68           |
| Making Floppy Disks for NetWare and Windows Ins | stallation68 |
| Installing LAN Drivers for Windows 95           | 69           |
| Installing LAN Drivers for Windows 98           | 69           |
| Installing LAN Drivers for Windows NT           | 70           |
| Installing LAN Drivers for Windows 2000         | 70           |
| TV Out Drivers Installation                     | 71           |

## **I815E Windows 98 Drivers Installation**

## **Intel Software Installation Utility**

The Intel Chipset Software Installation Utility will enable Plug & Play INF support for Intel chipset components. Follow the instructions below to complete the installation under Windows 98.

- 1. Insert the CD that comes with the board. In the initial screen, Intel 815(E) Driver.
- 2. In the Intel 815 Driver screen, click Intel Chipset Software Installation Utility.
- 3. When the Welcome screen appears, click Next to continue.
- 4. Click Yes to accept the software license agreement and proceed with the installation process.
- 5. On the Readme Information screen, click Next to continue the installation.

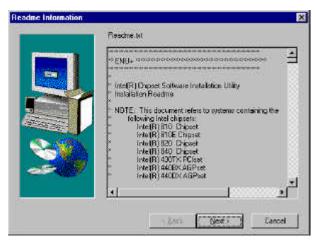

6. The Setup process is now complete. Click Finish to restart the computer and for changes to take effect. When the computer has restarted, the system will be able to find some devices. Restart your computer when prompted.

#### Intel Ultra ATA Storage Driver

Follow the steps below to install Intel Ultra ATA Storage Driver with the InstallShield Wizard under Windows 98.

- 1. Insert the CD that comes with the board. In the initial scrren, click Intel 815(E) Driver.
- 2. In the Intel 815 Driver screen, click Intel Ultra ATA IDE Driver.
- 3. The Welcome screen of the Install Shield Wizard for Intel Ultra ATA Storage Driver appears. To continue, click Next.
- 4. Click Yes to accept the software license agreement and proceed with the installation process.
- 5. You are now required to Select the folder where Setup will install files. Click Next to accept the default folder or click Browse to configure the location.

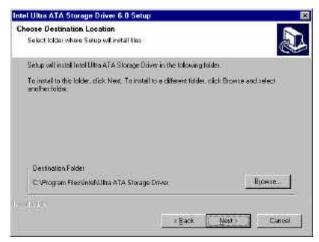

6. You are now asked to select a program folder. Click Next to accept the default program folder or enter the folder name you prefer.

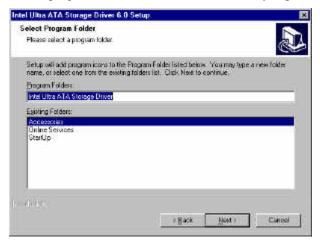

7. The InstallShield Wizard has completed installation. Click Finish for the computer to restart and changes to take effect.

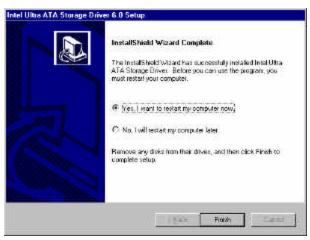

#### Intel 815E Chipset VGA Driver

Follow the steps below to install Intel 81x Family Chipset Graphics Driver Software under Windows 98.

- 1. Insert the CD that comes with the board. In the initial scrren, click Intel 815(E) Driver.
- 2. In the Intel 815 Driver screen, click Intel 815x Chipset Graphics Driver.
- 3. The Welcome screen of the Intel 81x Family Chipset Graphics Driver Software Setup program appears. To continue, click Next.
- 4. Click Yes to accept the software license agreement and proceed with the installation process.

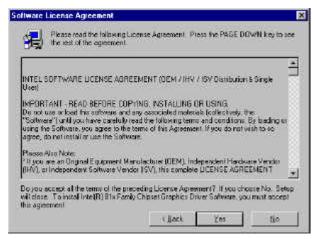

5. The Setup program has now completed installation. Click Finish for the computer to restart and changes to take effect.

## SigmaTel AC97 Audio Drivers

Follow the steps below to install SigmaTel AC97 Audio Drivers on your system under Windows 98.

- 1. Insert the CD that comes with the board. In the initial scrren, click Intel 815(E) Driver.
- 2. In the Intel 815 Driver screen, click SigmaTel AC97 Audio Driver.
- 3. The Welcome screen of the SigmaTel AC97 Audio Driver Setup program appears. To continue, click Next.
- 4. Click Yes to accept the software license agreement and proceed with the installation process.
- 5. Select Install and click Next to install SigmaTel AC97 Audio Drivers on your system.

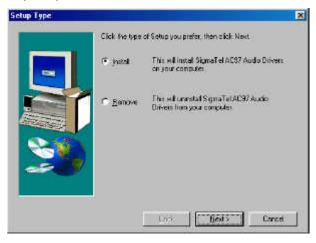

6. The Setup program has now completed installation. Click Finish for the computer to restart and changes to take effect.

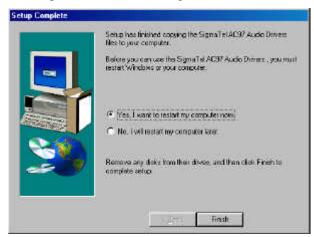

- 7. After the system has restarted, a screen would appear saying it was able to find the device "Intel AC' 97 Audio Controller." Click Next to continue.
- 8. Now click Select to "Search for the best river for your device (Recommended)." Click Next, then click Select to "specify a location". Now enter the path as "d:\intel\i815e\sound\win98\driver\wdm" (This is assuming drive D: is your CD-ROM drive.
- 9. Now click Next and Next again. You are now prompted to place the Windows 98 CD into the CD-ROM drive. Do so accordingly and click OK. Then click Finish to restart the system and for changes to take effect.

# **I815E Windows NT 4.0 Drivers Installation**

## Intel Ultra ATA Storage Driver

Follow the steps below to install Intel Ultra ATA Storage Driver with the InstallShield Wizard under Windows NT 4.0.

- 1. Insert the CD that comes with the board. In the initial scrren, click Intel 815(E) Driver.
- 2. In the Intel 815 Driver screen, click Intel Ultra ATA IDE Driver.
- 3. The Welcome screen of the Install Shield Wizard for Intel Ultra ATA Storage Driver appears. To continue, click Next.

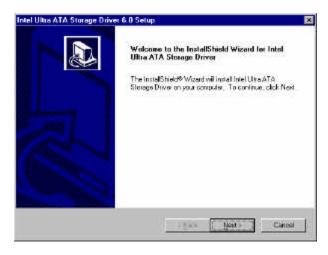

4. Click Yes to accept the software license agreement and proceed with the installation process.

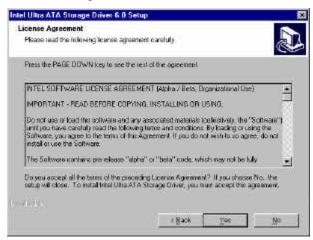

5. You are now required to Select the folder where Setup will install files. Click Next to accept the default folder or click Browse to configure the location.

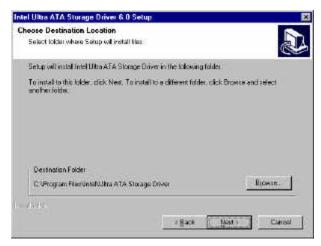

6. You are now asked to select a program folder. Click Next to accept the default program folder or enter the folder name you prefer.

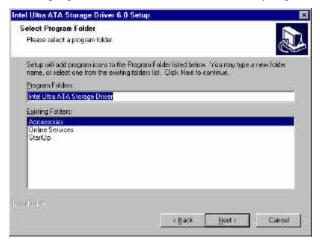

7. The InstallShield Wizard has completed installation. Click Finish for the computer to restart and changes to take effect.

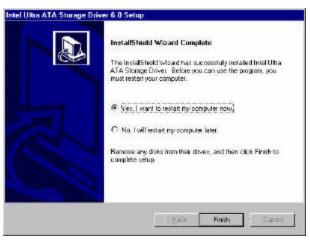

#### Intel 815E Chipset VGA Driver

Follow the steps below to install Intel 81x Family Chipset Graphics Driver Software under Windows NT 4.0.

- 1. Insert the CD that comes with the board. In the initial scrren, click Intel 815(E) Driver.
- 2. In the Intel 815 Driver screen, click Intel 81x Chipset Graphics Driver.
- 3. The Welcome screen of the Intel 81x Family Chipset Graphics Driver Software Setup program appears. To continue, click Next.

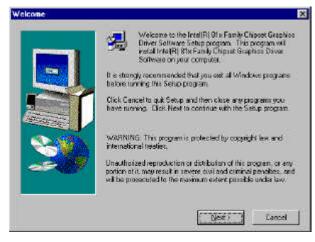

4. Click Yes to accept the software license agreement and proceed with the installation process.

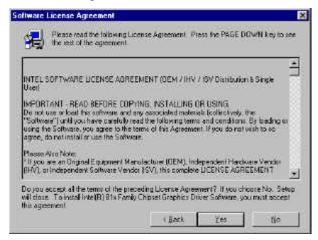

5. The Setup program has now completed installation. Click Finish for the computer to restart and changes to take effect.

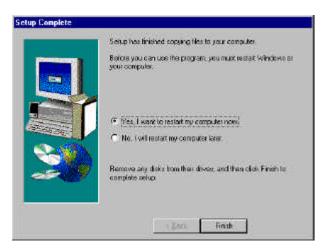

#### SigmaTel AC97 Audio Drivers

Follow the steps below to install SigmaTel AC97 Audio Drivers on your system under Windows NT 4.0.

- 1. Insert the CD that comes with the board. In the initial scrren, click Intel 815(E) Driver.
- 2. In the Intel 815 Driver screen, click SigmaTel AC97 Audio Driver.
- 3. The Welcome screen of the SigmaTel AC97 Audio Driver Setup program appears. To continue, click Next.

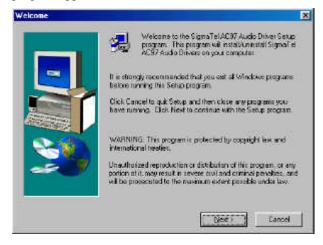

4. Click Yes to accept the software license agreement and proceed with the installation process.

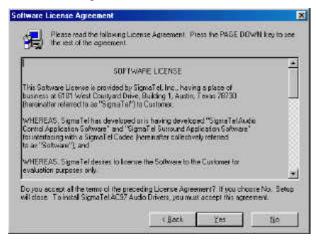

Select Install and click Next to install SigmaTel AC97 Audio Drivers on your system.

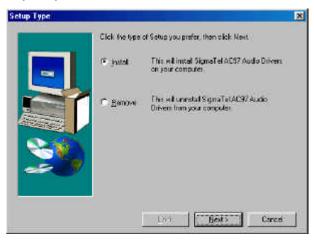

6. The Setup program has now completed installation. Click Finish for the computer to restart and changes to take effect.

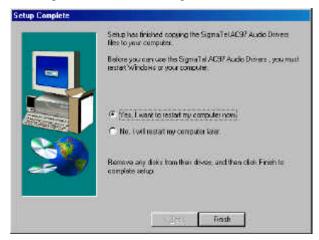

7. After the system has restarted, a screen would appear showing some installation information. Restart the system when prompted to complete the audio driver installation.

## **I815E Windows 2000 Drivers Installation**

## Intel Software Installation Utility

The Intel Chipset Software Installation Utility will enable Plug & Play INF support for Intel chipset components. Follow the instructions below to complete the installation under Windows 2000.

- 1. Insert the CD that comes with the board. In the initial scrren, click Intel 815(E) Driver.
- 2. In the Intel 815 Driver screen, click Intel Chipset Software Installation Utility.
- 3. When the Welcome screen appears, click Next to continue.
- 4. Click Yes to accept the software license agreement and proceed with the installation process.
- 5. On the Readme Information screen, click Next to continue the installation.

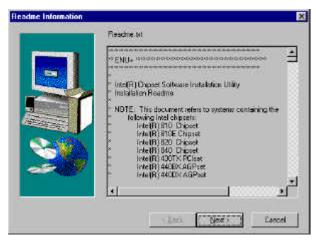

6. The Setup process is now complete. Click Finish to restart the computer and for changes to take effect. When the computer has restarted, the system will be able to find some devices. Restart your computer when prompted.

#### Intel Ultra ATA Storage Driver

Follow the steps below to install Intel Ultra ATA Storage Driver with the InstallShield Wizard under Windows 98.

- 1. Insert the CD that comes with the board. In the initial scrren, click Intel 815(E) Driver.
- 2. In the Intel 815 Driver screen, click Intel Ultra ATA IDE Driver.
- 3. The Welcome screen of the Install Shield Wizard for Intel Ultra ATA Storage Driver appears. To continue, click Next.
- 4. Click Yes to accept the software license agreement and proceed with the installation process.
- 5. You are now required to Select the folder where Setup will install files. Click Next to accept the default folder or click Browse to configure the location.

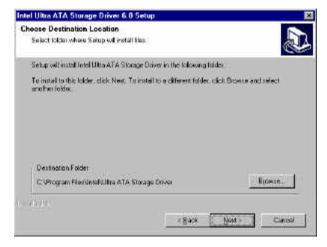

6. You are now asked to select a program folder. Click Next to accept the default program folder or enter the folder name you prefer.

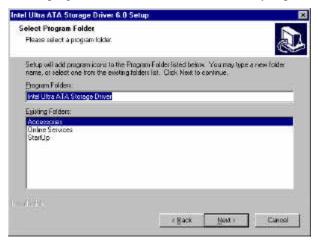

7. The InstallShield Wizard has completed installation. Click Finish for the computer to restart and changes to take effect.

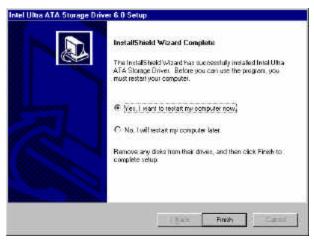

#### Intel 815E Chipset VGA Driver

Follow the steps below to install Intel 81x Family Chipset Graphics Driver Software under Windows 2000.

- 1. Insert the CD that comes with the board. In the initial scrren, click Intel 815(E) Driver.
- 2. In the Intel 815 Driver screen, click Intel 815x Chipset Graphics Driver.
- 3. The Welcome screen of the Intel 815x Family Chipset Graphics Driver Software Setup program appears. To continue, click Next.
- 4. Click Yes to accept the software license agreement and proceed with the installation process.

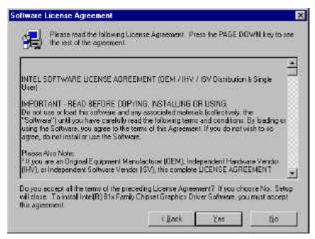

5. The Setup program has now completed installation. Click Finish for the computer to restart and changes to take effect.

#### SigmaTel AC97 Audio Drivers

Follow the steps below to install SigmaTel AC97 Audio Drivers on your system under Windows 2000.

- 1. Insert the CD that comes with the board. The CD will autorun and show an initial screen. Click Intel 815(E) Driver.
- 2. Click SigmaTel AC97 Audio Driver.
- 3. The Welcome screen of the SigmaTel AC97 Audio Driver Setup program appears. To continue, click Next.

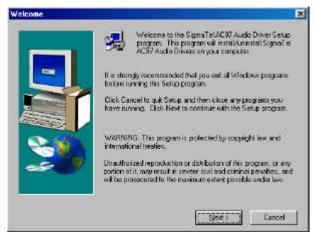

- 4. Click Yes to accept the software license agreement and proceed with the installation process.
- 5. Select Install and click Next to install SigmaTel AC97 Audio Drivers on your system.

6. A window appears indicating that the software to be installed does not contain a Microsoft digital signature. Click Yes to continue the installation process.

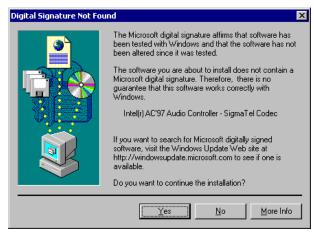

7. The Setup program has now completed installation. Click Finish for the computer to restart and changes to take effect.

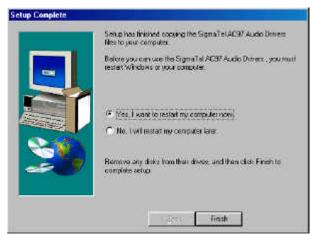

## **Intel 82559 LAN Drivers Installation**

## Introduction

Intel 82559 a 32-bit 10/100MBps Ethernet controller for PCI local bus-compliant PCs. It supports bus mastering architecture, and auto-negotiation feature that can be used for both 10Mbps and 100Mbps connection.

# Making Floppy Disks for NetWare and Windows Installation

You need to use a floppy disk to install the LAN drivers. Use the MAKEDISK.BAT utility located in the \LAN\I8255X\MAKEDISK directory on the CD.

MAKEDISK [operating system] [destination]

where [operating system] is the OS for which you are creating the diskette, and [destination] is the drive letter and path (such as A:). If no destination is specified, the A: drive will be used.

The possible [operating system] options are:

NT = Microsoft Windows NT

W2K = Microsoft Windows\* 2000

W9X = Microsoft Windows\* 95 and Windows 98

NW = Novell NetWare servers and clients

DOS = Microsoft DOS and IBM OS2

Make sure you have a 1.44 MB formatted, non-bootable diskette in the floppy drive when using this utility.

NOTE: The utility MUST be run from the \LAN\I8255X \MAKEDISK directory.

Alternately, you can use the following .BAT files (located in the root directory on this CD) to simplify this process:

MAKEW9X.BAT -- Creates a drivers disk for Windows 95 and Windows 98.

MAKENT.BAT -- Creates a drivers disk for Windows NT.

MAKEW2K.BAT -- Creates a drivers disk for Windows 2000.

MAKENW.BAT -- Creates a drivers disk for Novell NetWare servers and clients.

## **Installing LAN Drivers for Windows 95**

Follow these steps to install the Intel 82559 LAN/Ethernet driver for Windows 95:

- 1. From the Control Panel, double-click the System icon.
- 2. Click the **Device Manager** tab.
- 3. Double-click **Other Devices** (question mark icon) in the list area.
- 4. Double-click a PCI Ethernet Controller.
- 5. Click the **Driver** tab, then click **Update Driver**.
- Insert the Configuration and Drivers disk or CD in the appropriate drive, and at the Update Device Driver Wizard, select "No" and click Next.
- 7. Click **Have Disk**, insert the Configuration and Drivers disk in the appropriate drive, and click **OK**.
- 8. At the Select Device dialog box, click **OK** again.
- 9. Follow any prompts for Windows 95 installation disks and restart when prompted.

**Note**: The Windows 95 system files are typically available on the Windows 95 CD in the win95 directory (D:\win95).

## Installing LAN Drivers for Windows 98

Follow these steps to install the Intel 82559 LAN/Ethernet driver for Windows 98:

- 1. From the **Control Panel**, double-click the **System** icon.
- 2. Click the **Device Manager** tab.
- 3. Double-click **Other Devices** or Network Adapters in the list area.
- 4. Double-click a PCI Ethernet Controller.
- 5. Click the **Driver** tab, then click **Update Driver**.
- 6. Click Next at the Update Device Driver Wizard.
- 7. Select "Display a list of all the drivers..." and click Next.
- 8. Insert the Intel adapter disk and click Have Disk.
- 9. Enter the appropriate drive for your disk media (A:) and click **OK**.
- 10. Click **OK** at the Select Device dialog box.
- The Update Wizard displays the message that it has found the driver. Click Next.
- 12. Click Finish.
- 13. Restart your computer when prompted.

## Installing LAN Drivers for Windows NT

Follow the steps below to install the PCI Ethernet/LAN drivers Windows NT 4.0.

- 1. Under the Windows NT 4.0 environment, click **Start** → **Control Panel**. Double click **Network** → **Adapters** → **Add**.
- 2. Select "**Have disk** ..." and insert the floppy diskette containing the Ethernet drivers for Windows NT 4.0 into the FDD drive, then click **OK**.
- 3. Click  $OK \rightarrow Close$ , and then enter IP address.
- 4. Restart the system for changes to take effect.

## Installing LAN Drivers for Windows 2000

Follow the steps below to install the PCI Ethernet/LAN drivers Windows 2000.

- 1. Under the Windows 2000 environment, click **Start** → **Control Panel**. Double click **System** → **Hardware** → **Device Manager** → **Other Devices**.
- 2. Double-click Ethernet Controller.
- 3. Click **Driver**  $\rightarrow$  **Update Driver**  $\rightarrow$  **Next**.
- 4. Now select "Display a list of the known drivers for this device so that I can choose a specific driver."
- 5. Insert the floppy diskette containing the Intel Ethernet drivers into the FDD drive. Click **OK** and select "**Intel PRO/100 VE Network connection**."
- 6. Click Next  $\rightarrow$  Next  $\rightarrow$  Finish. Close all tasks and restart the computer.

## **TV Out Drivers Installation**

#### Introduction

The I815E 5.25" embedded board supports the optional TV out function with the optional IB742 TV Out Daughter Card. After you have installed the IBD742 daughter card onto I815E, install the TV-Out drivers by doing the following procedure.

1. Insert the diskette containing the TV Out driver files into the floppy disk drive. Under Windows 98, click START, then click RUN. Enter the filename to execute as **A:\setup** (assuming that Drive A is the floppy drive.) and press <ENTER>. Windows will start the TV-Out Patch Setup.

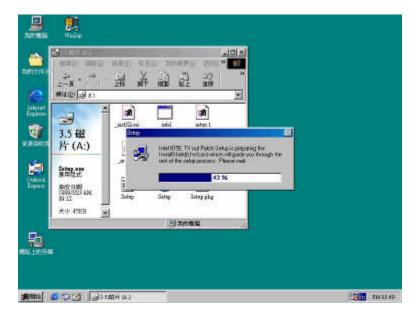

2. Click Next to continue with the Setup program.

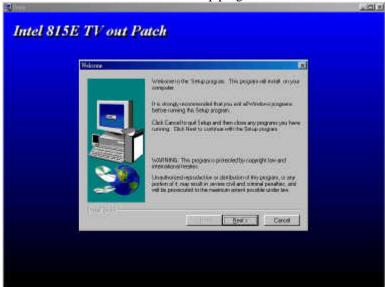

3. Click Next to begin copying the program files.

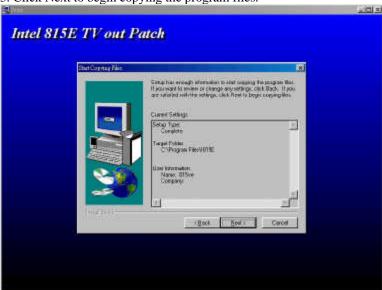

4. After file copying is finished, click Finish to restart the computer and for changes to take effect.

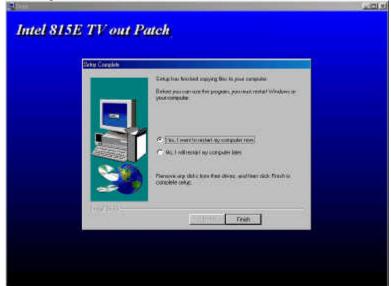

This page was intentionally left blank.

# **Appendix**

# A. I/O Port Address Map

# **B.** Interrupt Request Lines (IRQ)

# A. I/O Port Address Map

Each peripheral device in the system is assigned a set of I/O port addresses which also becomes the identity of the device. The following table lists the I/O port addresses used.

| Address     | Device Description                 |
|-------------|------------------------------------|
| 000h - 01Fh | DMA Controller #1                  |
| 020h - 03Fh | Interrupt Controller #1            |
| 040h - 05Fh | Timer                              |
| 060h - 06Fh | Keyboard Controller                |
| 070h - 07Fh | Real Time Clock, NMI               |
| 080h - 09Fh | DMA Page Register                  |
| 0A0h - 0BFh | Interrupt Controller #2            |
| 0C0h - 0DFh | DMA Controller #2                  |
| 0F0h        | Clear Math Coprocessor Busy Signal |
| 0F1h        | Reset Math Coprocessor             |
| 1F0h - 1F7h | IDE Interface                      |
| 278 - 27F   | Parallel Port #2(LPT2)             |
| 2F8h - 2FFh | Serial Port #2(COM2)               |
| 2B0 - 2DF   | Graphics adapter Controller        |
| 378h - 3FFh | Parallel Port #1(LPT1)             |
| 360 - 36F   | Network Ports                      |
| 3B0 - 3BF   | Monochrome & Printer adapter       |
| 3C0 - 3CF   | EGA adapter                        |
| 3D0 - 3DF   | CGA adapter                        |
| 3F0h - 3F7h | Floppy Disk Controller             |
| 3F8h - 3FFh | Serial Port #1(COM1)               |

# **B. Interrupt Request Lines (IRQ)**

Peripheral devices use interrupt request lines to notify CPU for the service required. The following table shows the IRQ used by the devices on board.

| Level | Function               |
|-------|------------------------|
| IRQ0  | System Timer Output    |
| IRQ1  | Keyboard               |
| IRQ2  | Interrupt Cascade      |
| IRQ3  | Serial Port #2         |
| IRQ4  | Serial Port #1         |
| IRQ5  | Reserved               |
| IRQ6  | Floppy Disk Controller |
| IRQ7  | Parallel Port #1       |
| IRQ8  | Real Time Clock        |
| IRQ9  | Reserved               |
| IRQ10 | Reserved               |
| IRQ11 | Reserved               |
| IRQ12 | PS/2 Mouse             |
| IRQ13 | 80287                  |
| IRQ14 | Primary IDE            |
| IRQ15 | Secondary IDE          |

Free Manuals Download Website

http://myh66.com

http://usermanuals.us

http://www.somanuals.com

http://www.4manuals.cc

http://www.manual-lib.com

http://www.404manual.com

http://www.luxmanual.com

http://aubethermostatmanual.com

Golf course search by state

http://golfingnear.com

Email search by domain

http://emailbydomain.com

Auto manuals search

http://auto.somanuals.com

TV manuals search

http://tv.somanuals.com